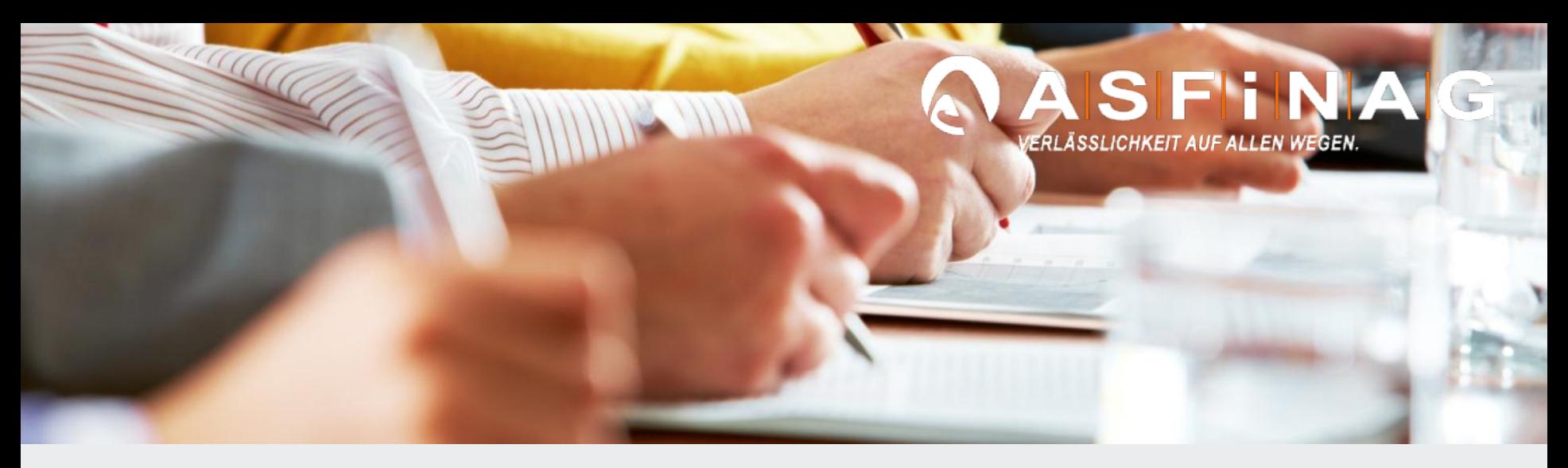

# **ERSTELLUNG – DIGITALE BESTANDSDOKUMENTATION in BAUPROJEKTEN**

Gerald Egger BMG - Koordinator Technische Bestandsdokumentation

Schulungsunterlage V2.02 - Externe , 12.03.2018

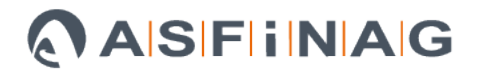

### **Inhalt**

- Beschlagwortung
- Dokumentenlauf
- Erstellung der Bestandsdokumentation
- Bauprojekte
- TechBestDoku-Builder Software
- E-Technik Projekte
- RL\_035-CSV-Datei
- Datenaustausch, Dateimanagement

### **Beschlagwortung von Dokumenten**

**Das DMS benötigt "Metadaten" (Beschlagwortung) für jede abgelegte Datei.**

- Dokumentinfos (Kategorisierung, Dokumentenart (z.B. Plan, …))
- Projektinfos (Bezeichnung, Projektleiter, PSP-Nummer, …)
- Objektinfos (Objekttyp (z.B. Brücke, …), Objektdetails (LG), …)
- Ortsbezug (Strecke, Richtung, Stationierung von-bis)
- Sonstige (Stichwörter, Gewerk, Auftragnehmer, …)

# **Dokumentenlauf**

#### **ASFINAG**

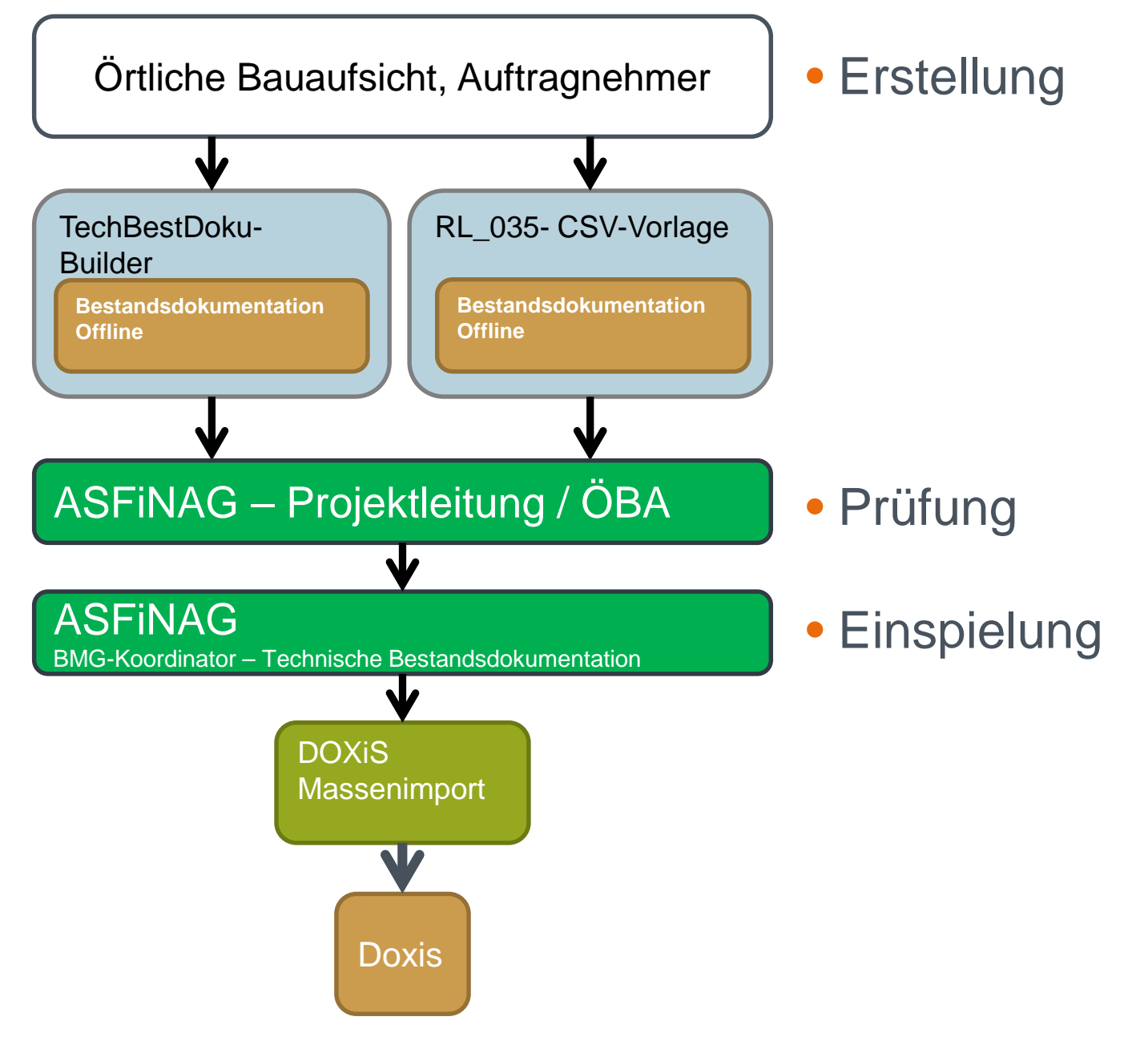

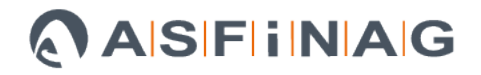

# **Erstellung der Bestandsdokumentation**

## Bauprojekte – Verwendung -> **Superstandsdokumentation**

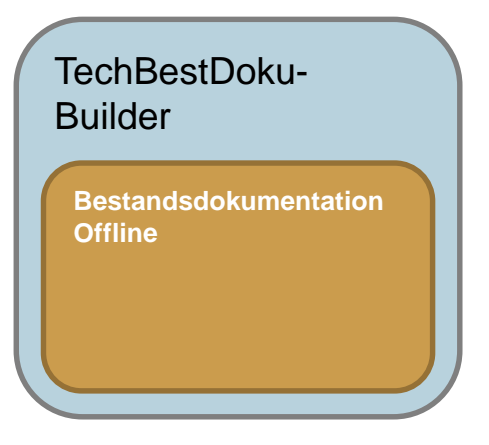

E-Technik–Projekte – Verwendung ->

RL\_035- CSV-Vorlage

**Bestandsdokumentation Offline**

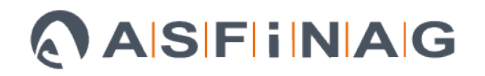

# **Erstellung Bestandsdokumentation Bauprojekte - Ablauf**

- Spätestens zu Baubeginn wird der Projektleiter aufgefordert eine Objekteliste für das Projekt an die BMG-TU-Bestandsdokumentation zu übergeben.
- Gemeinsame Erstellung der Doku-Vorlage in Abstimmung mit dem Projektleiter oder Techniker bzw. ÖBA
- Übergabe der Doku-Vorlage + TechBestDoku-Builder an den AN
- Der AN baut die Bestandsdokumentation mittels TechBestDoku- Builder zusammen
- Spätestens bei Schlussrechnungslegung -> Übergabe der Doku vom AN an ÖBA bzw. PL zur Prüfung der inhaltlichen Vollständigkeit
- Wenn OK -> Übergabe an BMG-TU-Bestandsdokumentation
- DOXiS-Einspielung der Digitalen Dokumente durch BMG-TU- Bestandsdokumentation

## **TechBestDoku-Builder - Software**

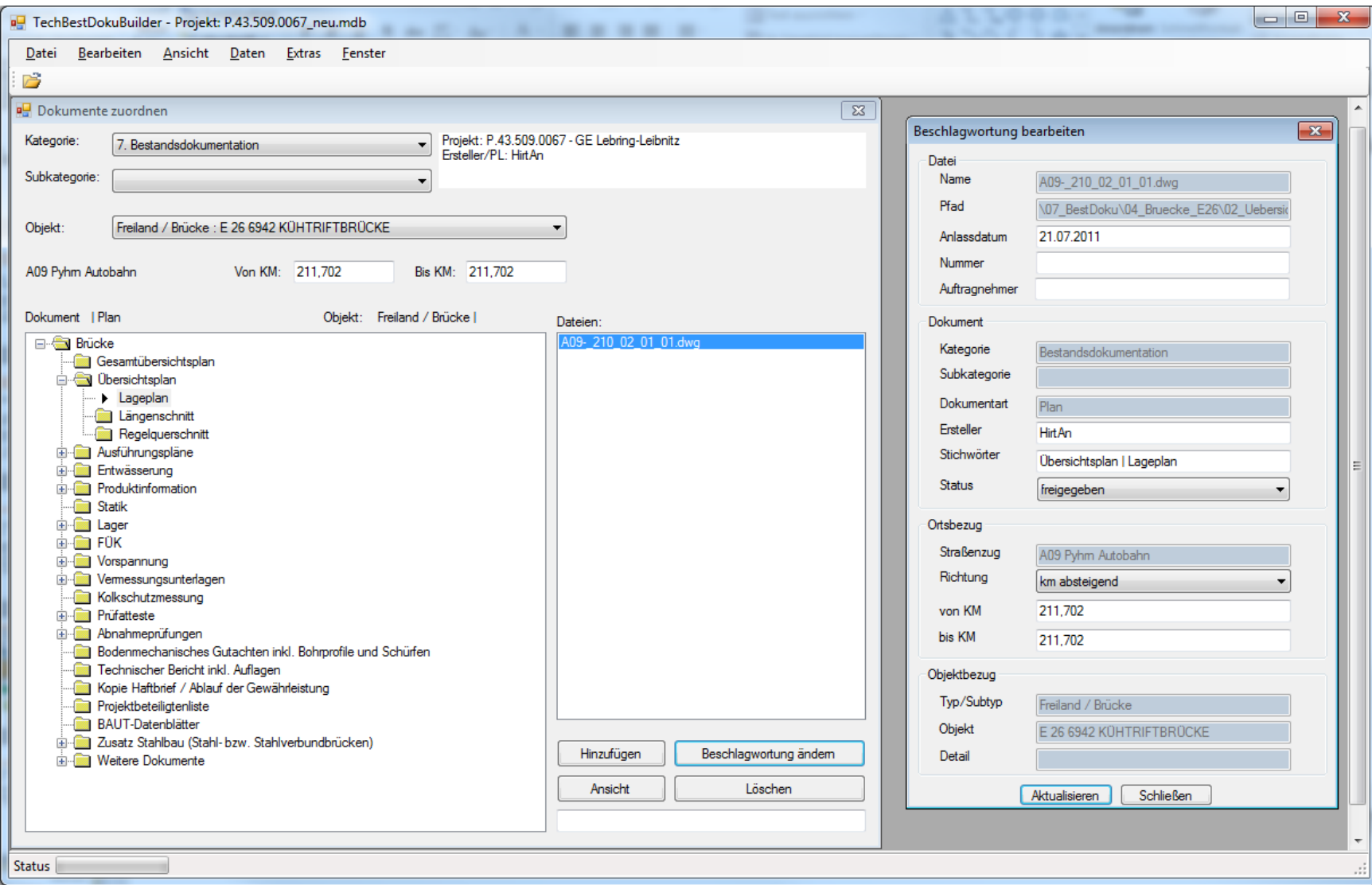

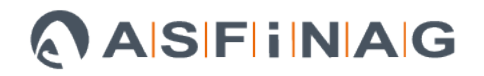

# **Erstellung Bestandsdokumentation E-Technik-Projekte - Ablauf**

- Spätestens zu Baubeginn wird der Projektleiter aufgefordert eine Objekteliste für das Projekt an die BMG-TU-Bestandsdokumentation zu übergeben.
- Gemeinsame Erstellung der RL\_035-CSV-Doku-Vorlage in Abstimmung mit dem Projektleiter oder Techniker bzw. ÖBA
- Übergabe der RL\_035-CSV-Doku-Vorlage an den AN
- Der AN befüllt die CSV-Doku-Vorlage mit den Zeilen für die **Dokumente**
- Spätestens bei Schlussrechnungslegung -> Übergabe der Doku vom AN an ÖBA bzw. PL zur Prüfung der inhaltlichen Vollständigkeit
- Wenn OK -> Übergabe an den BMG-TU-Bestandsdokumentation
- DOXiS-Einspielung der Digitalen Dokumente durch BMG-TU- Bestandsdokumentation

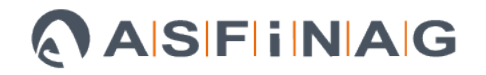

## **RL\_035 – CSV-Beschlagwortungsdatei**

- Erstellung der Beschlagwortung mit der CSV-Vorlage
- pro Datei mind. eine Beschlagwortungszeile im CSV einzutragen
- Ausfüll-Hilfestellung in RL\_035

Inhalt-CSV – Tabellen :

- Projektparameter
- **Objekteliste**
- **Dateiliste**

# **RL\_035 – CSV-Beschlagwortungsdatei**

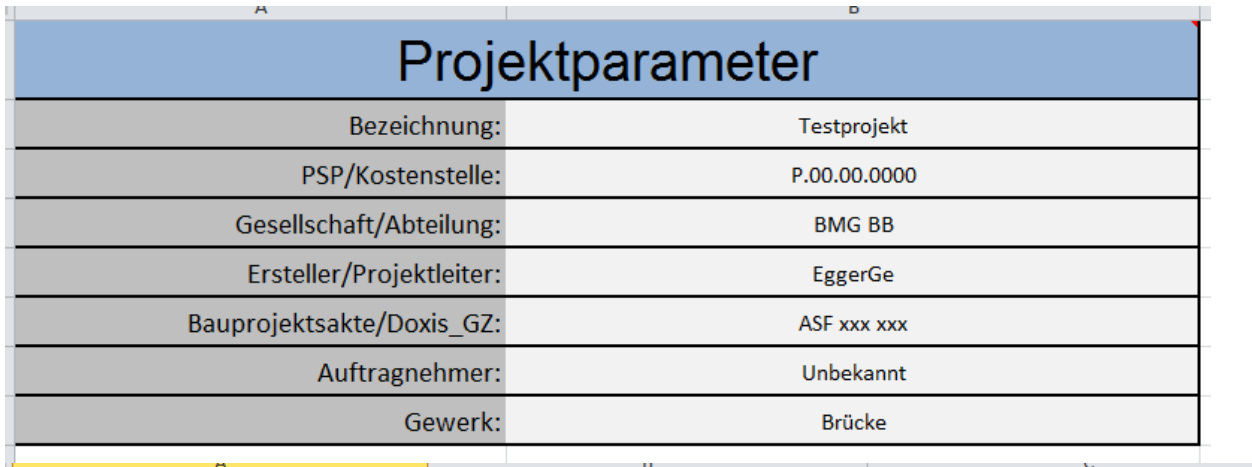

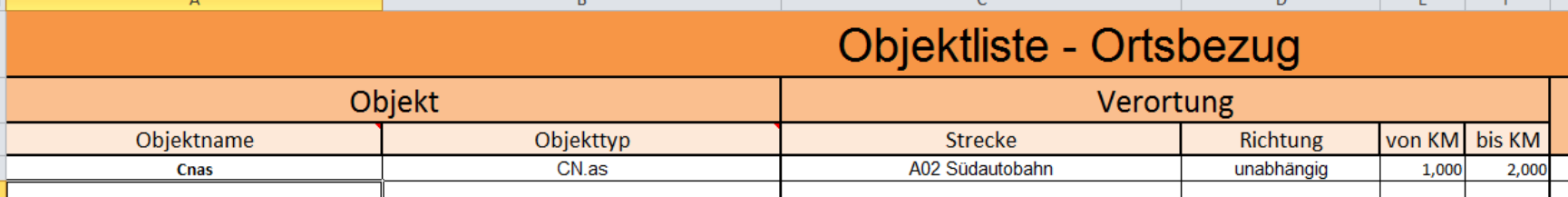

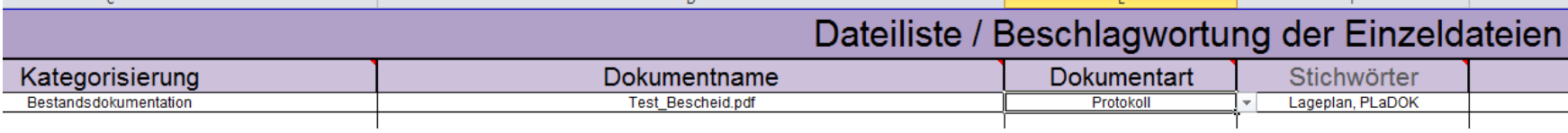

Die Projektparameter werden von ASFINAG-PL/ÖBA und/oder Koord. TechBestDoku bekannt gegeben. Die Objektdefinition erfolgt in Abstimmung mit ASFINAG-PL/ÖBA und/oder Koord. TechBestDoku.

# **RL\_035 – Files\_to\_RL\_035\_CSV\_Makro**

- Excel-VBA-Makro
- Funktion: Liest alle Dateien einer Ordnerstruktur aus und trägt diese in die RL\_035\_CSV\_Dateiliste-Tabelle ein
- Quellcode ist "OpenSource" und beliebig individuell anpassbar

Offene manuell zu ergänzende CSV-Pflichtfelder:

- **Dokumentart**
- **Objektname**
- **Objektdetail**

### **Datenaustausch Externe – Download**

#### **Vorlagen und Hilfsdokumente:**

#### [www.asfinag.net/Home/TechnischeBestandsdatenverwaltung](http://www.asfinag.net/Home/TechnischeBestandsdatenverwaltung)

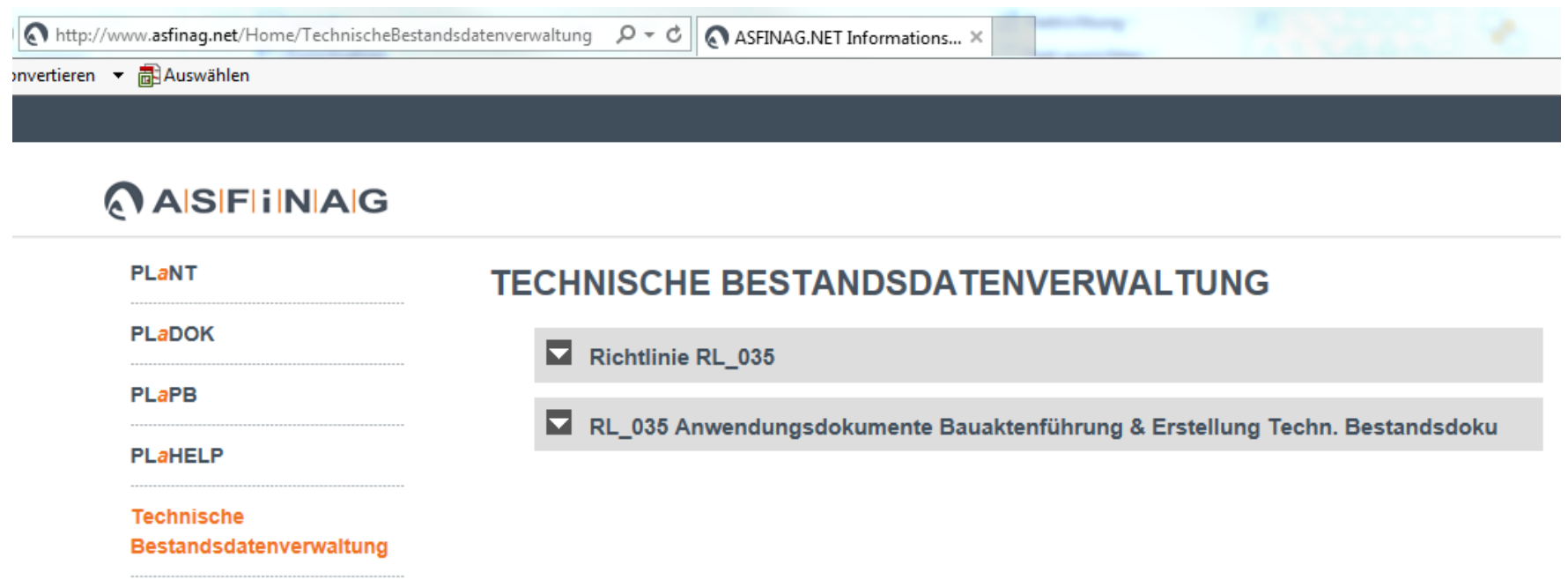

Projektspezifische RL\_035-Vorlagen werden per email ausgeschickt

### **Datenaustausch – Upload**

Ftp: [mft.asfinag.at](ftp://ftp.asfinag.at/) User: xxxx.xxxx@email.at Passwort: \*\*\*\*\*\*\*\*\*\*

Ordner: /BMG\_TechBestDoku/00\_Projektupload

**Lieferungen in Ordner pro Projekt:** /xxxxxx

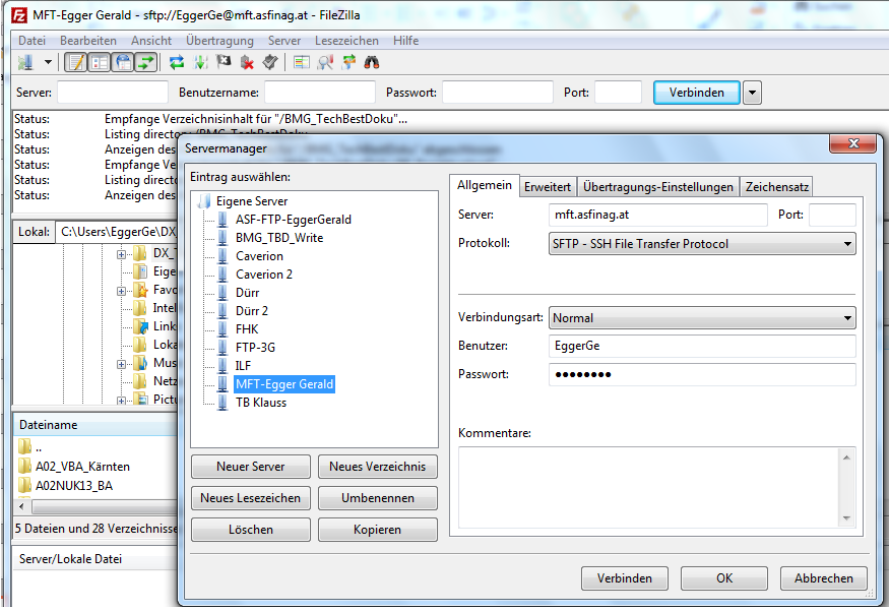

![](_page_13_Picture_0.jpeg)

## **Dateinamensgebung**

- Vermeidung von Sonderzeichen, Leerzeichen nicht verwenden : Ä, ä, Ö, ö, Ü, ü, , , #, !, §, %, &, = verboten :
- möglichst kurzer Dateinamen (Problembereich: emails)

### **Dateimanagement**

- Dateiname möglichst gleich Planbezeichnung
- Länge: Ordnername + Dateiname < 230 Zeichen
- Vermeidung von Dateiduplikaten
- Dateiversionierung im Dateinamen (z.B. laufende Nr.) (vor allem im Bereich Planung, Einreichung)
- Reduktion von Fotos auf ca. 4 Megapixel (bzw. < 1 MByte) z.B. 2272 x 1704 (4:3) , 2544 x 1696 (3:2)
- ZIP-Dateien < 30 Mbyte
- E-Technik –> LG-strukturiert

# **Hilfreiche Freeware-Tools zum Datenmanagement**

#### • **FreeCommander XE**

Dateiexplorer 2 Fenstern und Zusatzfunktionen

[http://www.chip.de/downloads/FreeCommander-XE\\_46412876.html](http://www.chip.de/downloads/FreeCommander-XE_46412876.html)

#### • **DirPrintOK**

Analysetool – Ordnerstrukturen, Erstellung von File- und Ordnerlisten

[http://www.chip.de/downloads/DirPrintOK\\_42489767.html](http://www.chip.de/downloads/DirPrintOK_42489767.html)

#### • **IrfanView**

Batch-Tool zur Fotoauflösungsreduktion

[http://www.chip.de/downloads/IrfanView\\_12998187.html](http://www.chip.de/downloads/IrfanView_12998187.html)

![](_page_15_Picture_0.jpeg)

### **Kontaktdaten:**

- DI Gerald Egger
- BMG TU
- Koordinator Technische Bestandsdokumentation
- email: [gerald.egger@asfinag.at](mailto:gerald.egger@asfinag.at) [bmgtbd.service@asfinag.at](mailto:bmgtbd.service@asfinag.at)
- Tel: 0 50108 14968

![](_page_16_Picture_0.jpeg)

asfinag.at